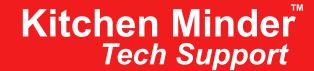

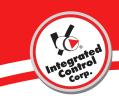

## Using the **Daypart Limiting Function** On Kitchen Minder™ 5.09 N.A.

## 1.0 Hours of Operation

- a. Between the hours of 5 am, and 8 pm the default action of the software is to block Daypart 3.
- b. From 8 pm to 5 am Daypart 3 will be available for use and not able to be turned off.

## 2.0 Enabling/Disabling Daypart 3

- a. During the hours of 5 am and 8 pm you can enable Daypart 3 for use by pressing the Daypart key, then press the Left Function key and the Right Function key at the same time. You will hear a long single beep telling you that the status has changed.
- b. To verify Daypart 3 has been enabled/disabled, press the Menu key. On the second line of the menu you will see DP3 Limiting, it will either say On (Daypart 3 cannot be accessed) or Off (Daypart 3 can be accessed)

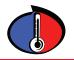

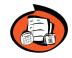

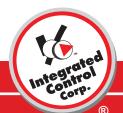

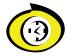

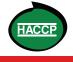